## **PRÁCTICA: LED RGB. CONTROL POR POTENCIÓMETROS.**

Hasta ahora los diodos LED que hemos usado tenían un color determinado. Sin embargo, imaginad que necesitamos que un LED varíe de color en función de la temperatura que haya en una sala; que esté azul cuando haga frío, vaya cambiando hacia amarillo para una temperatura normal y llegue al rojo si se sobrepasa un determinado valor.

Podríamos poner varios LEDS de diferentes colores, pero lo más sencillo sería recurrir a un **diodo RGB**. Este tipo de diodos tienen en un mismo encapsulado un LED de cada uno de los colores básicos, rojo, verde y azul (Red, Green, Blue), de ahí su nombre, y comparten un cátodo común (Ground o GND).

- La conexión de este tipo de LED se realiza mediante cuatro pines, uno por cada color y otro para GND.
- En función del valor de tensión que reciba cada pin R, G, B, conseguiremos un color diferente.
- A partir de estos tres colores básicos se puede conseguir cualquier otro color.
- Recuerda conectar el LED RGB a las salidas analógicas (5, 6 y 9) y no a las digitales.

Si tenéis un diodo RGB con montura Keyes no tendréis problemas ya que cada pin viene convenientemente identificado.

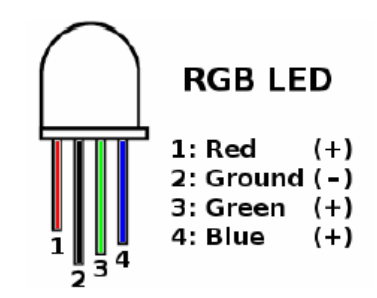

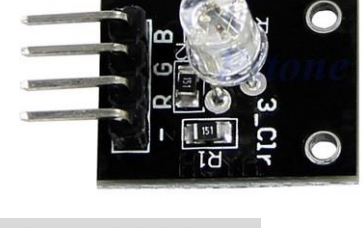

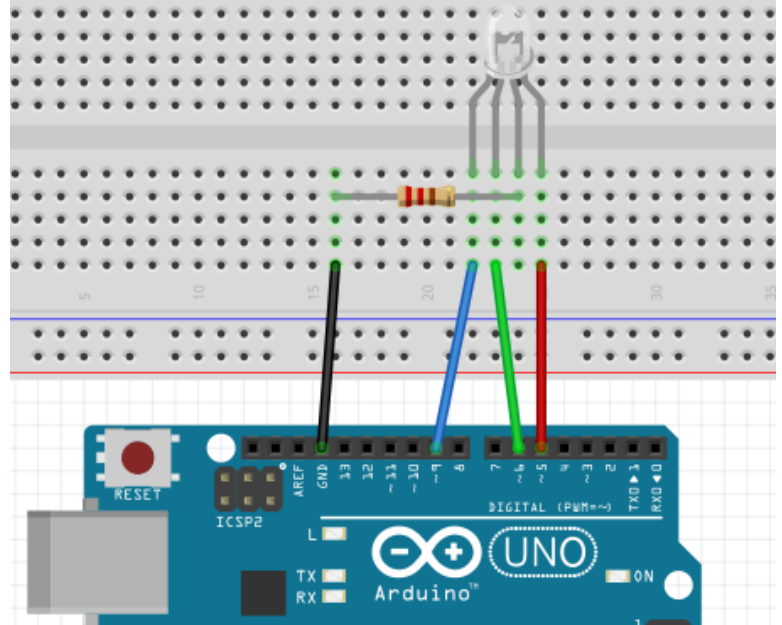

**Vamos a hacer que se ilumine rojo, después verde y después azul, manteniendo cada color 2 segundos**. Para conseguir cada uno de los colores pondremos su pin correspondiente a 255 y los demás a 0.

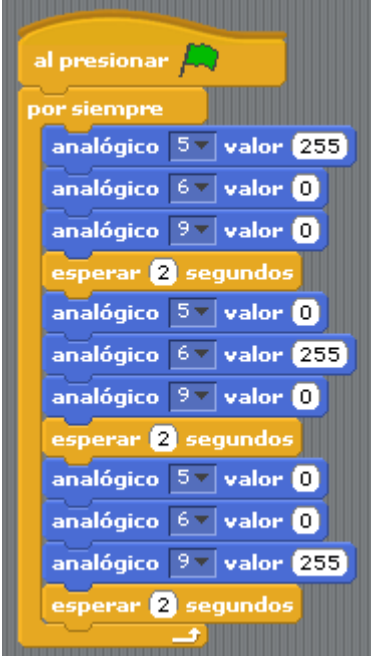

Si queremos **conseguir un color determinado** podemos consultar el programa Paint si utilizamos Windows o cualquier programa semejante de Linux o Mac. Al arrancar el programa, [en la parte derecha del selector de colores tenemos la o](http://www.prometec.net/wp-content/uploads/2016/03/editar-colores-paint.png)pción de editar colores:

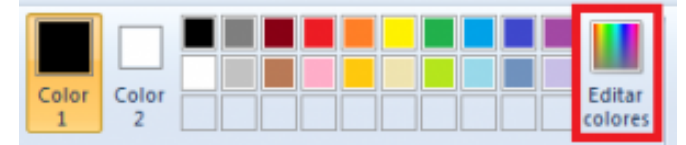

Si en esta pantalla seleccionamos un color, veremos en la parte inferior derecha el valor que corresponde a cada uno de los colores primarios.

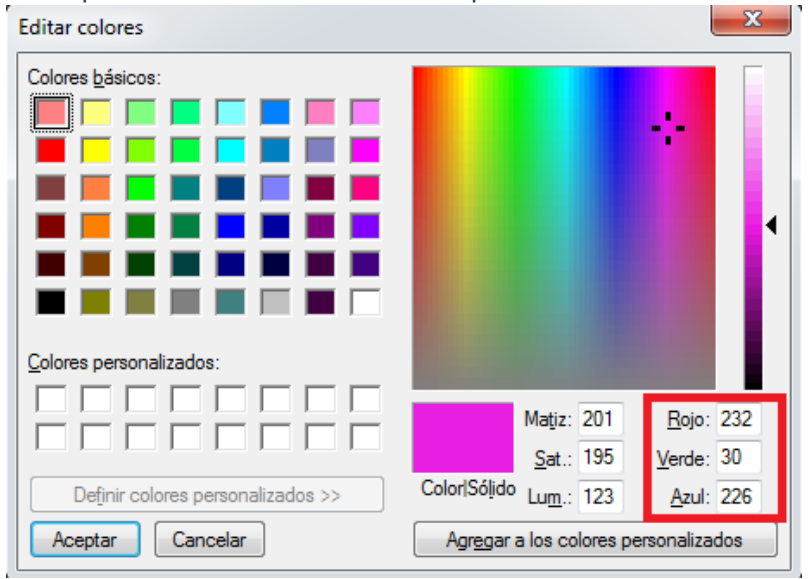

Si metemos esos valores en nuestras salidas analógicas, conseguiremos que nuestro LED RGB se ilumine en un tono rosa.

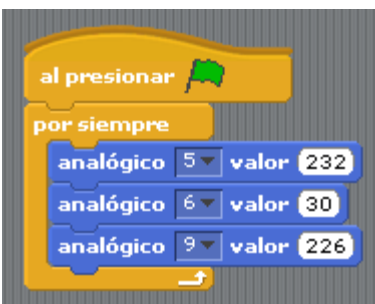

Vamos a aprovechar el montaje para presentar un nuevo bloque que sirve para generar valores aleatorios. Es el bloque de tipo "Operadores" **"numero al azar entre … y …".** número al azar entre  $\blacksquare$  y  $\blacksquare\hspace{-0.4mm}\square$ 

Colocamos este bloque en el lugar en que metíamos a mano los valores. Como los valores que pueden tomar están entre 0 y 255, los pondremos como límites. Haremos que espere 1 segundo después de cada ejecución para fijarnos bien en el cambio de color.

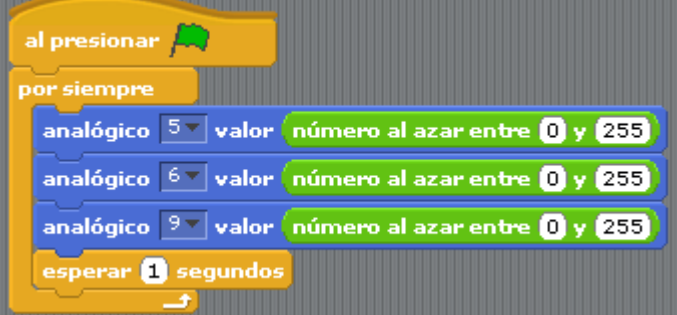

Otra práctica consiste en **controlar los colores que nos puede aportar un LED RGB utilizando para ello tres resistencias variables o potenciómetros**. Como antes, el LED RGB se conectará a los pines 5, 6 y 9. Respecto a los potenciómetros, conectaremos sus patillas exteriores a tierra (GND o negativo) y a 5V, y la patilla central a alguna entrada de datos analógica.

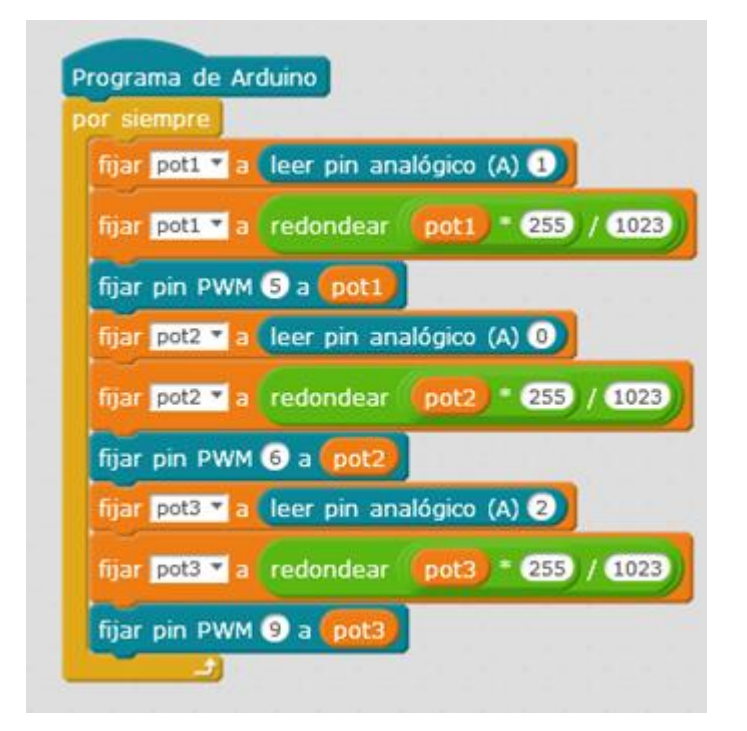

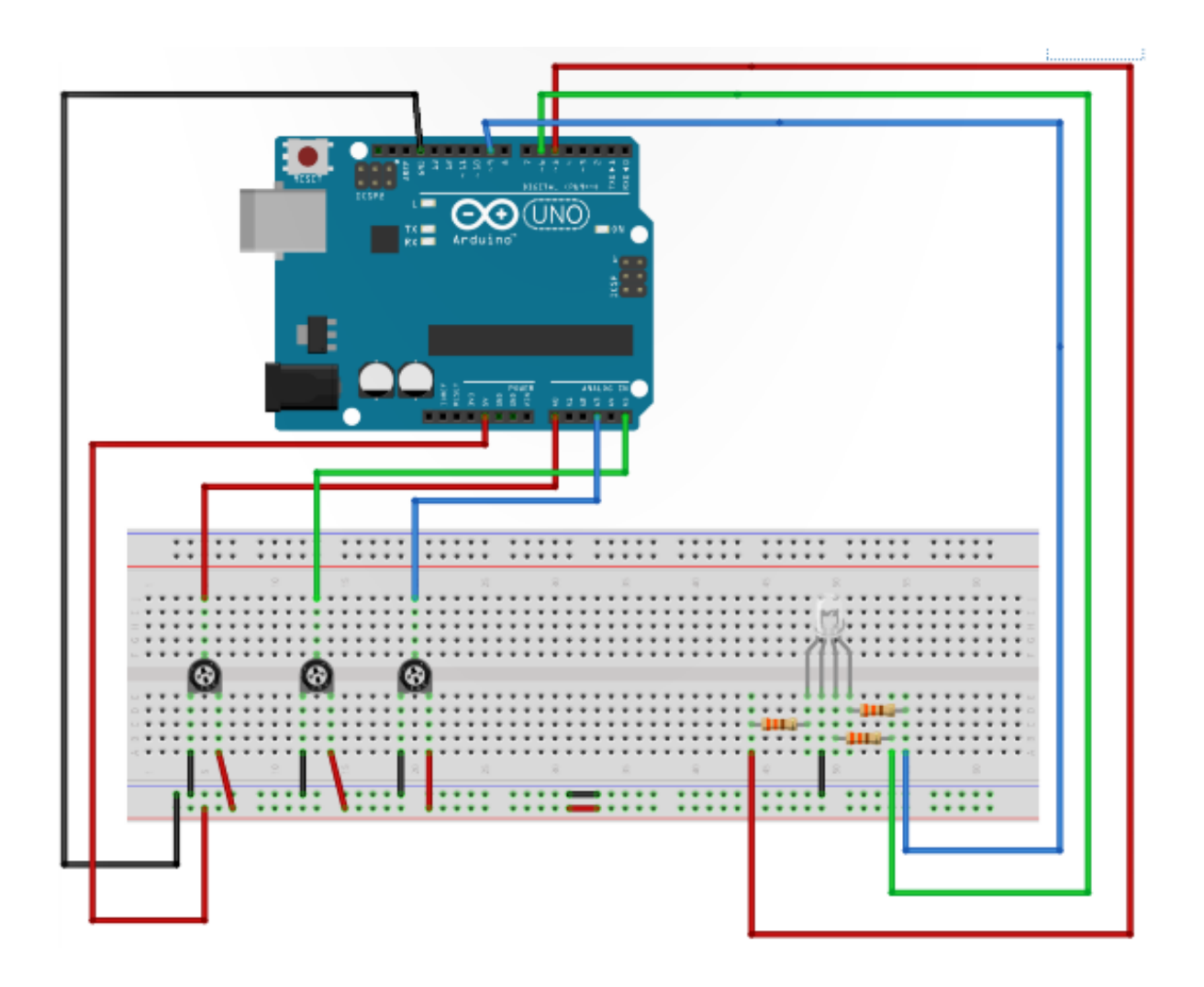